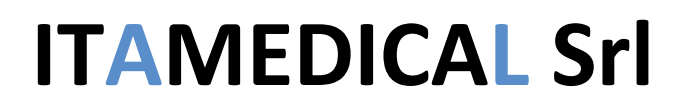

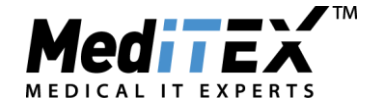

### **Gestione Donazione Singola in MedITEX**

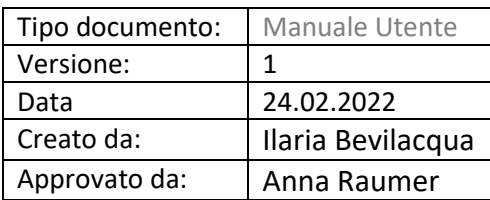

#### **Donazione Ovociti**:

#### **Arrivo al Centro di uno o più embrioni con ovociti donati e liquido seminale del partner**

• Si imposta la paziente ricevente, in anagrafica riquadro verde, come "*necessita di donatrice*"

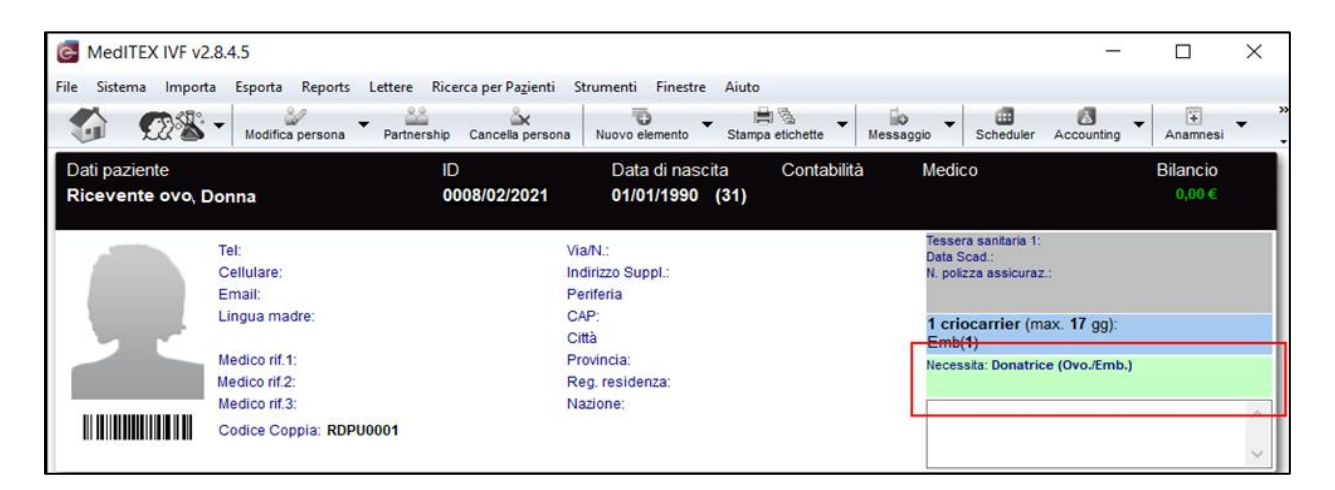

• Si scongelano le paillette di liquido seminale del partner che si intende mandare all'esterno per l'inseminazione con ovociti donati.

# **ITAMEDICAL Srl**

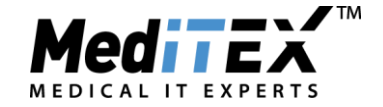

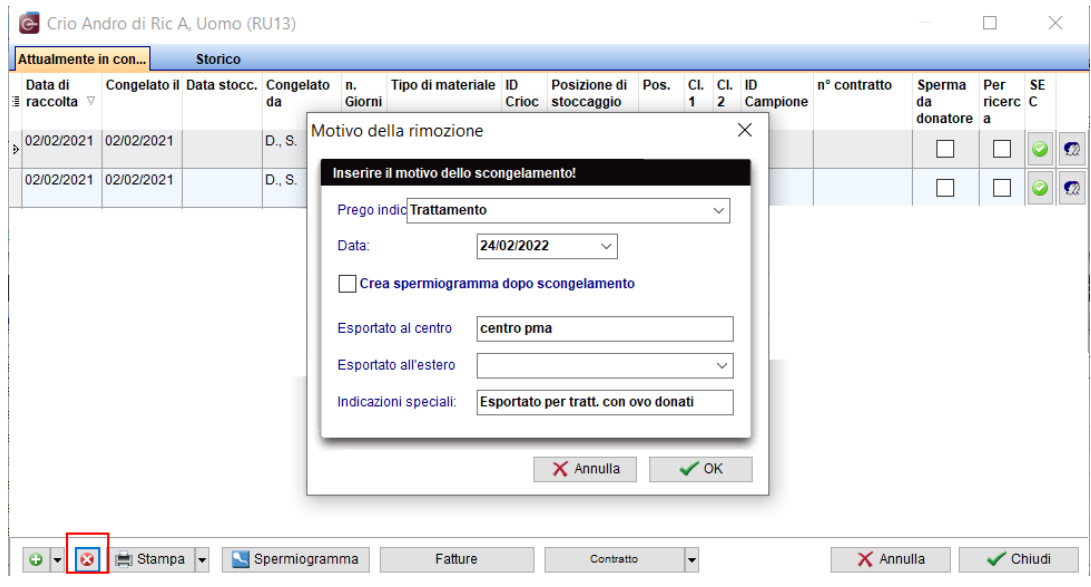

• All'arrivo di uno o più embrioni (seme partner e ovociti donati) si vanno a stoccare nella banca della paziente ricevente.

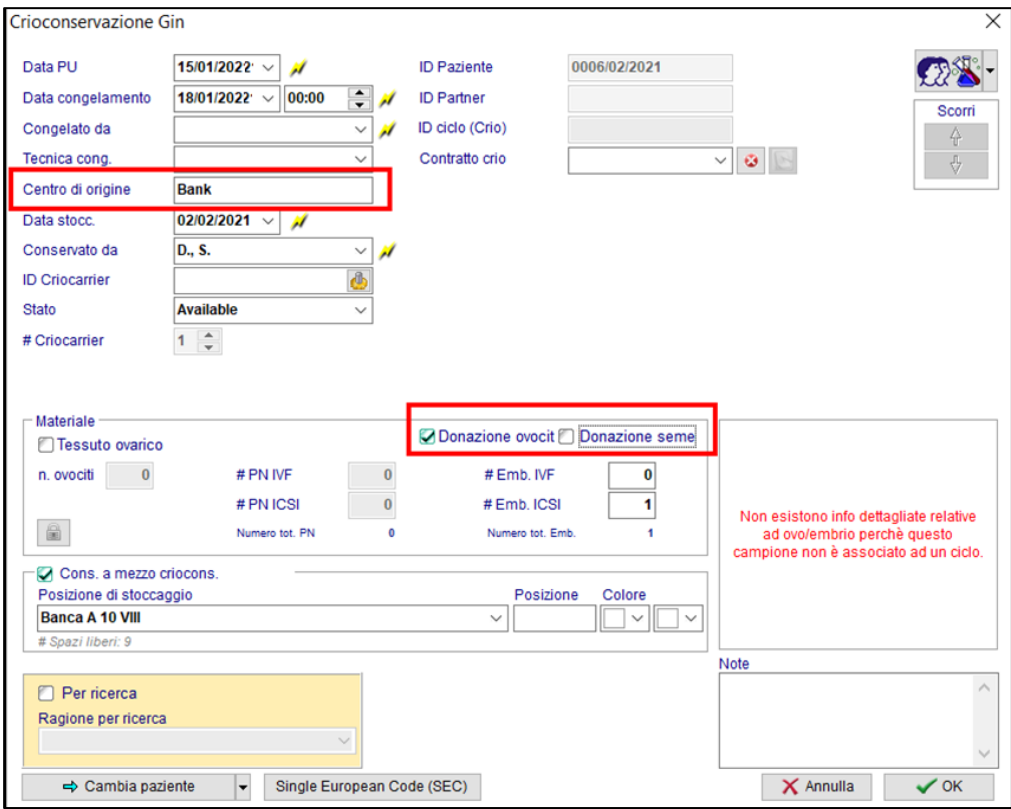

**IMPORTANTE:** Inserire come evidenziato nell'immagine il *Centro di provenienza*, i check su "*Donazione ovociti"*.

Nei campi **QM** della crio sarà necessario completare il campo *Ovociti Donati* per documentare se gli ovociti che hanno formato l'embrioni erano scongelati (*Ovo scong*) o freschi (*Ovo a fresco*):

# **ITAMEDICAL Srl**

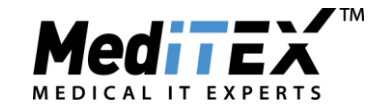

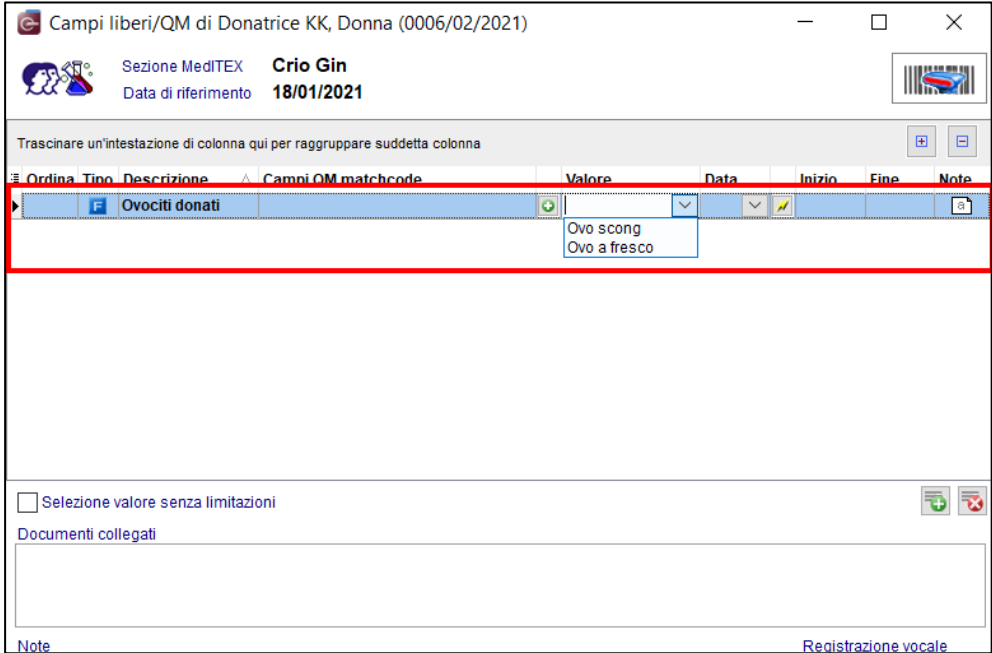

• Si crea il ciclo della paziente ricevente (in *Dettagli terapia* check su "*Ric. ovo/embrio*") scongelando l'embrione/i appena stoccati.

#### **Donazione Liquido seminale:**

**Arrivo al Centro di uno o più embrioni con ovociti della paziente e liquido seminale donato**

• Si imposta la paziente ricevente, in anagrafica riquadro verde, come "*necessita di donatore*".

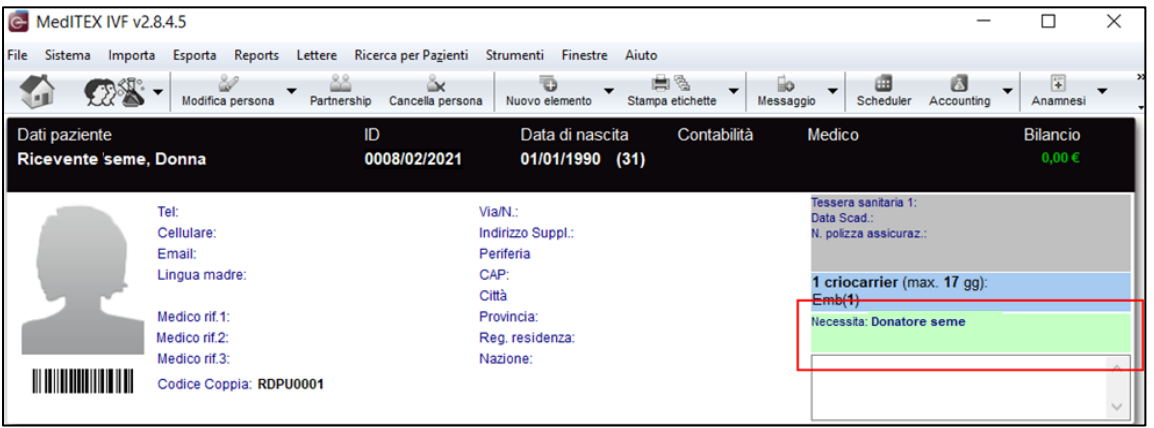

• Si scongelano le paillette di ovociti della paziente che si intende mandare all'esterno per l'inseminazione con liquido seminale donato.

# **ITAMEDICAL Srl**

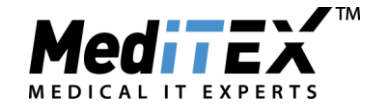

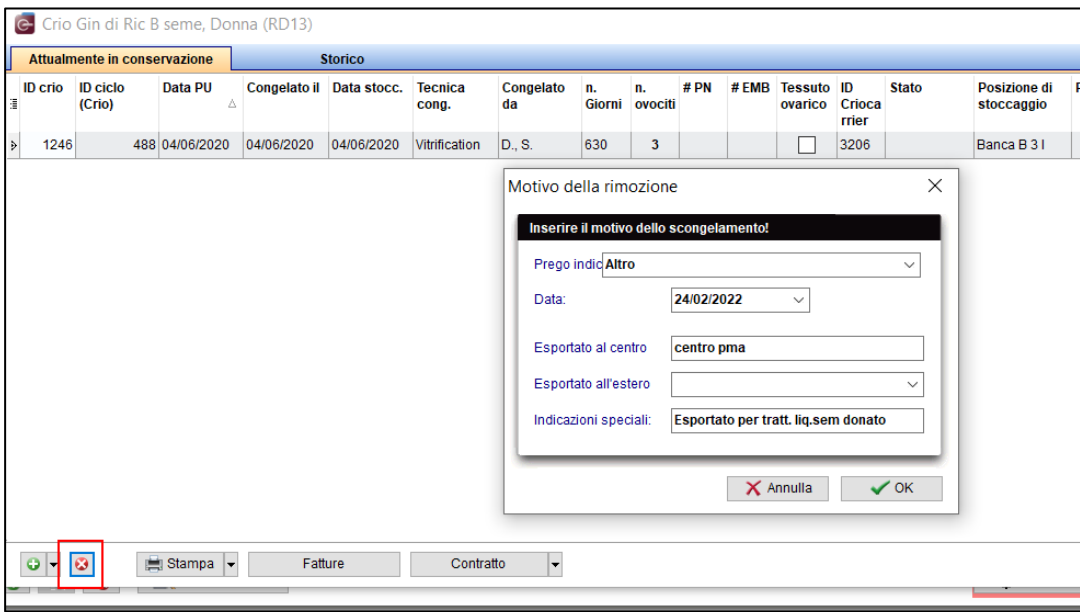

• All'arrivo di uno o più embrioni (seme donato e ovociti della paziente) si vanno a stoccare nella banca della paziente.

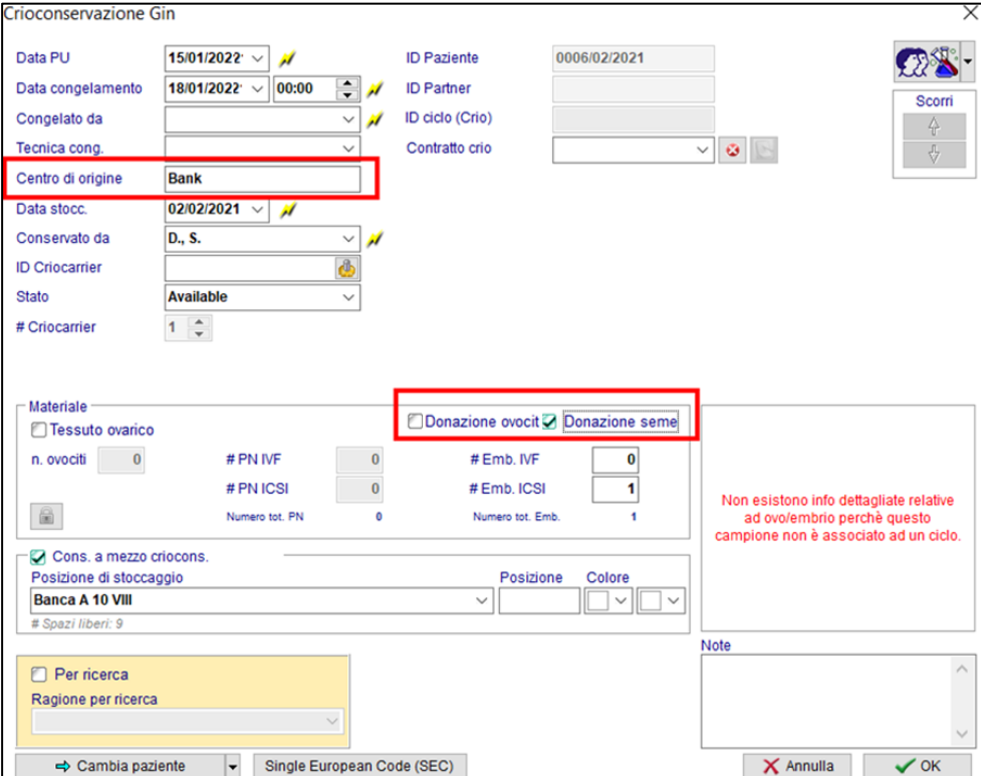

**IMPORTANTE:** Inserire come evidenziato nell'immagine il *Centro di provenienza*, i check su "*Donazione seme"*.

• Si crea il ciclo della paziente ricevente scongelando l'embrione/i appena stoccati.